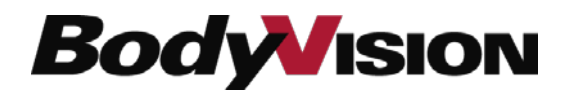

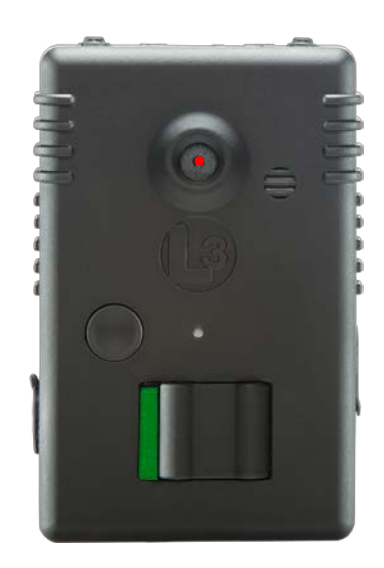

**Quick Reference Card**

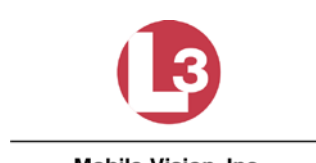

Mobile-Vision, Inc.

# Ready…Set…Record

#### **Configure Your** *Body***VISION**

To configure your new *Body*VISION, read the "Getting Started" section in the *BodyVISION User's Guide*, which you can download from our Online Support Center[: http://bit.do/BVmanual](http://bit.do/BVmanual)

#### **Attach the BodyVISION**

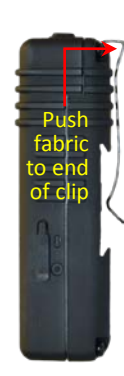

To attach your *Body*VISION to your shirt, first check the clip on the back of the unit to make sure it's facing in the direction you want: *left*, *right*, or *down*. For example, if you plan to clip the unit to the pocket of your shirt, you would position the clip in the *down* position. To change the clip's position, simply slide it out of the unit and then slide it back into the desired slot. Next, clip the unit onto your shirt, making sure that the fabric extends to the very end of the clip. This will ensure that the *Body*VISION is secure and won't fall off.

### **Start/Stop a Recording**

To initiate a recording, slide the record switch to the ON position, which is to the *left* if you are wearing the device or to the *right* if you are facing the device. As long as the video is in progress, the Status LED will flash red (if mute is *off*) or yellow/red (if mute is *on*) once every 5 seconds.

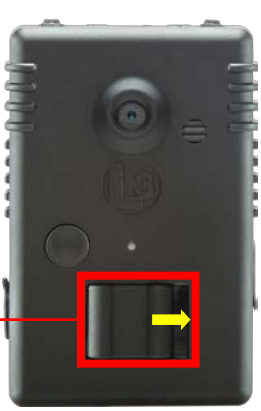

To start a recording, slide this switch to the *left* if you are wearing the device or to the *right* if you are facing the device

To *stop* a recording, move the record switch to the *right* if you are wearing the device or to the *left* if you are facing the device.

#### **Turn Audio Mute On/Off**

To mute a recording, press and hold the *Mute* button for two seconds. As long as the mute feature is in effect, the Status LED

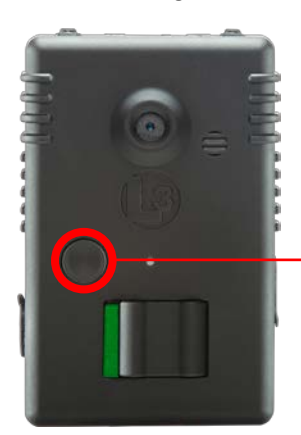

will flash yellow either every *five* seconds (for video recordings) or every *two* seconds (for VLP2 audio recordings).

To mute a recording, press this button for 2 seconds

#### **Capture a Snapshot/Insert a Trace Point**

- 1. If you've already programmed your *Body*VISION to capture snapshot still images and/or insert Trace Point placemarkers, skip to step 4. Otherwise proceed to the next step.
- 2. Login to your Flashback server application (i.e., DEP, DEA Precinct, DEV, DEF, or Basic Viewer HD).
- 3. Select **Snapshot**, **Tracepoint**, or **Both** from the *Snapshot/ Tracepoint* field on the *Body*VISION record.

#### Snapshot/Tracepoint: Tracepoint v

For detailed instructions, see "Changing a *Body*VISION DVR" in your software Administrator's Guide (*DVRs* chapter), or "Changing the *Body*VISION Settings" in the *Basic Viewer HD User's Guide*.

4. Press the *Snapshot/Tracepoint button* on the top of the unit while a recording is in progress.

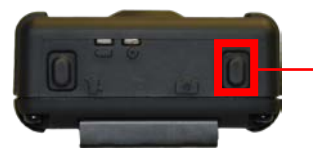

To capture a snapshot image and/or insert a Trace Point, press this button

#### **Check Recording Time Left**

To determine how much record time you have left on your *Body-*VISION, make sure the unit is in idle mode (i.e., not recording), then press and release the *Stealth/Record Time* button. An LED light will display, as described in the legend below.

> $\leq$  3 hours left  $>$  = 1 hour and  $<$  = 3 hours left < 1 hour left

To check your remaining record time, press and release this button

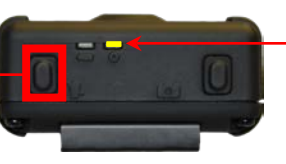

Color of Status LED tells you how much record time you have left

#### **Turn 'Stealth' Mode On/Off**

In Stealth mode, the vibrations, LED lights, and audio beeps are disabled, allowing you to record discreetly in covert situations.

To turn Stealth mode *on*, press and hold the *Stealth/Record Time* button for three seconds while recording or in *idle* mode. To turn Stealth mode *off*, repeat the procedure.

> To turn Stealth mode on/off, press this button for 3 seconds

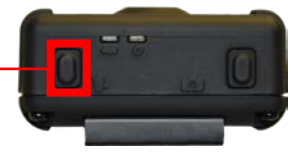

## **For More Information…**

Watch the *Body*VISION training video: <http://bit.do/BVvideo>

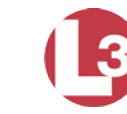

Mobile-Vision, Inc.